# Сервис sale-renderer

- [Конфигурирование сервиса](#page-0-0)
- [Логирование](#page-0-1)

Сервис sale-renderer предназначен для формирования и отображения печатного образа чека в Artix Control Center, Artix Loyalty Managment и в telegram-боте.

После установки кассового сервера сервис sale-renderer запускается автоматически.

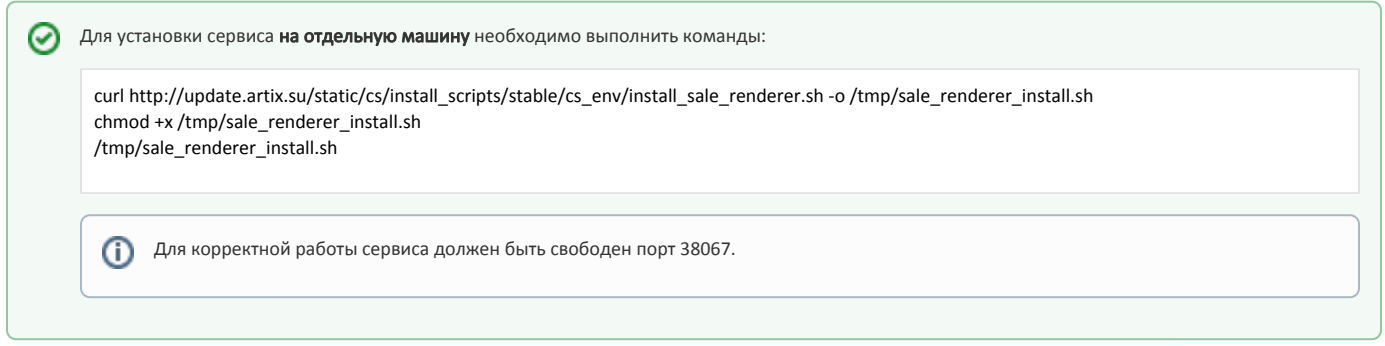

## Команды сервиса

Для управления сервисом используются следующие команды:

- docker start sale-renderer запустить docker-контейнер,
- docker stop sale-renderer остановить docker-контейнер.

## <span id="page-0-0"></span>Конфигурирование сервиса

Настройка сервиса производится в конфигурационном файле /opt/artixcs-sale-renderer/config.json.

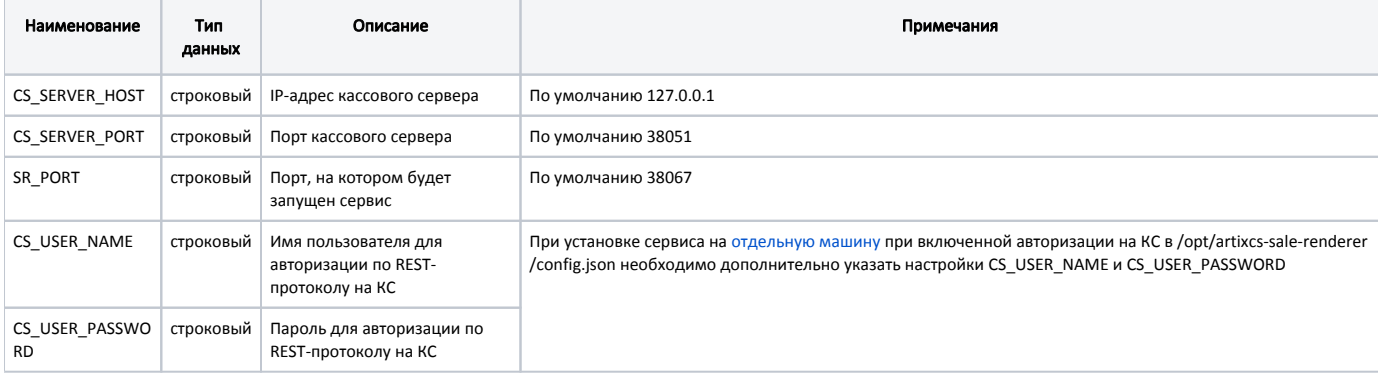

#### Пример настройки

```
{
   "CS_SERVER_HOST" : "127.0.0.1",
   "CS_SERVER_PORT" : "38051",
   "SR_PORT" : "38067",
     "CS_USER_NAME" : "admin",
   "CS_USER_PASSWORD" : "admin" 
}
```
<span id="page-0-1"></span>При изменении настроек необходимо перезапустить сервис.

#### Логирование

Файлы логов хранятся в директории /var/log/artix/artixcs-sale-renderer/artixcs-sale-renderer.log.<день.месяц.год>.

Для изменения уровня логирования сервиса необходимо дополнительно в /opt/artixcs-sale-renderer/config.json указать настройку SR\_LOG\_LEVEL:

```
Пример настройки
 {
    "CS_SERVER_HOST" : "127.0.0.1",
    "CS_SERVER_PORT" : "38051",
    "SR_PORT" : "38067",
    "CR_LOG_LEVEL" : "info"
 }
Настройкой можно изменить уровень логирования на любой из следующих:
```
- $\bullet$  info,
- debug,
- warning,
- $\bullet$  error,
- $\bullet$  critical.

По умолчанию info.